# **MSS - Mission Support System Documentation**

*Release 1.5.6*

**M. Rautenhaus, J. Ungermann, J.-U. Grooß, T. Breuer, R. Bauer**

**2017-08-07**

## **Contents**

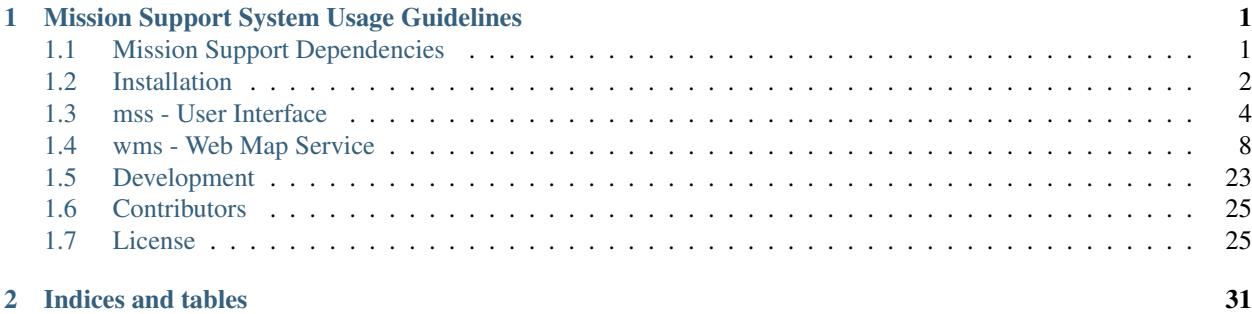

## CHAPTER 1

### <span id="page-4-0"></span>Mission Support System Usage Guidelines

Welcome to the Mission Support System software for planning atmospheric research flights. This document is intended to point you into the right direction in order to get the software working on your computer.

Please read the reference documentation

Rautenhaus, M., Bauer, G., and Doernbrack, A.: A web service based tool to plan atmospheric research flights, Geosci. Model Dev., 5, 55-71, doi:10.5194/gmd-5-55-2012, 2012.

and the paper's Supplement (which includes a tutorial) before using the application. The documents are available at:

<http://www.geosci-model-dev.net/5/55/2012/gmd-5-55-2012.pdf> [http://www.geosci-model-dev.net/5/55/](http://www.geosci-model-dev.net/5/55/2012/gmd-5-55-2012-supplement.pdf) [2012/gmd-5-55-2012-supplement.pdf](http://www.geosci-model-dev.net/5/55/2012/gmd-5-55-2012-supplement.pdf)

For copyright information, please see the files NOTICE and LICENSE, located in the same directory as this README file.

When using this software, please be so kind and acknowledge its use by citing the above mentioned reference documentation in publications, presentations, reports, etc. that you create. Thank you very much.

### <span id="page-4-1"></span>**Mission Support Dependencies**

### **Mission Support System (MSS)**

copyright Copyright 2008-2014 Deutsches Zentrum fuer Luft- und Raumfahrt e.V. copyright Copyright 2011-2014 Marc Rautenhaus (mr) copyright Copyright 2016-2017 by the mss team, see AUTHORS. license APACHE-2.0, see LICENSE for details.

When using this software, please acknowledge its use by citing the reference documentation in any publication, presentation, report, etc. you create:

Rautenhaus, M., Bauer, G., and Doernbrack, A.: A web service based tool to plan atmospheric research flights, Geosci. Model Dev., 5, 55-71, doi:10.5194/gmd-5-55-2012, 2012.

Thank you.

Below is a list of software packages that are used in the MSS or from which parts are used in the MSS (see the LICENSE file for the terms and conditions that apply to these components):

#### **OWSLib**

Copyright (c) 2006, Ancient World Mapping Center

Package for working with OGC map, feature, and coverage services. Obtained from SVN [\(http://svn.gispython.org/](http://svn.gispython.org/svn/gispy/OWSLib/trunk) [svn/gispy/OWSLib/trunk\)](http://svn.gispython.org/svn/gispy/OWSLib/trunk), revision 1672, on 2010/08/11.

NOTE: The file "wms.py" has been modified for the MSS. Changes are marked with "(mss)". We renamed it to "ogcwms.py" (2017-04-28)

We also did a PEP8 review of the ogcwms.py and adopted it to the recent 0.14 version [https://pypi.python.org/pypi/](https://pypi.python.org/pypi/OWSLib/0.14.0) [OWSLib/0.14.0](https://pypi.python.org/pypi/OWSLib/0.14.0)

#### **NETCDF4-PYTHON**

Copyright: 2008 by Jeffrey Whitaker

mslib/netCDF4tools.py contains substantial parts taken from the netcdf4-python library – Python/numpy interface to netCDF

<https://code.google.com/p/netcdf4-python/>

### <span id="page-5-0"></span>**Installation**

Current Releases of mss are based on *python 2*.

We are yet *not ready* for Python 3.

### **Install distributed version by conda**

[Anaconda](https://www.continuum.io/why-anaconda) provides an enterprise-ready data analytics platform that empowers companies to adopt a modern open data science analytics architecture.

The Mission Support Web Map Service (mss) is available as anaconda package on a channel.

• [conda-forge](https://anaconda.org/conda-forge/mss)

The conda-forge packages are based on defaults and other conda-forge packages. This channel conda-forge has builds for osx-64, linux-64, win-64, win-32.

The conda-forge [github organization](https://conda-forge.github.io/) uses various automated continuos integration build processes.

#### **conda-forge channel**

Please add the channel conda-forge to your defaults:

```
$ conda config --add channels conda-forge
$ conda config --add channels defaults
```
The last channel added gets on top of the list. This gives the order: First search in default packages then in conda-forge.

Then you could choose between as system wide installation or one in a prefered environment:

\$ conda install mss

You also could install this project into an environment.

```
$ conda create -n mssenv python=2
$ source activate mssenv
$ conda install mss
```
For further details *[Configuration of mss](#page-7-1)*

#### **Server based installation using miniconda**

For a wms server setup you may want to have a dedicated user running mswms or the apache2 wsgi script. We suggest to create a mss user.

- create a mss user on your system
- login as mss user
- create a *src* directory in /home/mss
- cd src
- get [miniconda](http://conda.pydata.org/miniconda.html) for Python 2
- set execute bit on install script
- execute script, enable environment in .bashrc
- login again or export PATH="/home/mss/miniconda2/bin:\$PATH"
- python –version should tell Python 2.7.X
- conda install -c conda-forge mss

For a simple test you could start the builtin standalone server by *mswms*. It should tell:

serving on http://127.0.0.1:8081

Pointing a browser to <http://localhost:8081/?service=WMS&request=GetCapabilities&version=1.1.1> shows the generated XML data the mss app will use.

If you want to look on some data, we provide a demo data set by the program *[demodata - simulated data](#page-17-0)*.

For further configuration see *[Apache server setup](#page-21-0)* or *[Standalone server setup](#page-17-1)*.

### <span id="page-7-0"></span>**mss - User Interface**

The executable for the user interface application is "mss". It does not provide any command line options. Warnings about CDAT features are due to the NAppy package and can be ignored. The program should open the main window of the user interface, from which you can open further windows, including top view, side view and so on.

Configuration for the user interface is located in "mss\_settings.json". In this file, you can specify, for instance, the default WMS URLs for the WMS client, the size of the local image cache (the MSUI caches retrieved WMS images to accelerate repeated retrievals), or the predefined locations that the user can select in the table view.

A few options influencing the appearance of the displayed plots and flight tracks (colours etc.) can be set directly in the user interface (top view and side view).

### <span id="page-7-1"></span>**Configuration of mss**

#### **Settings file**

This file includes configuration settings central to the entire Mission Support User Interface (mss). Among others, define

- available map projections
- vertical section interpolation options
- the lists of predefined web service URLs
- predefined waypoints for the table view
- batch products for the loop view in this file.

If you don't have a mss\_settings.json then default configuration is in place.

Store this mss\_settings.json in a path, e.g. "\$HOME/.config/mss"

The file could be loaded by the File Load Configuration dialog or by the environment variable MSS\_SETTINGS pointing to your mss\_settings.json.

#### /\$HOME/.config/mss/mss\_settings.json

```
"layout": {
  "topview": [963, 702],
  "sideview": [913, 557],
  "tableview": [1236, 424],
   "immutable": false
},
"locations": {
   "EDMO": [48.08, 11.28],
    "Hannover": [52.37, 9.74],
    "Hamburg": [53.55, 9.99],
    "Juelich": [50.92, 6.36],
    "Leipzig": [51.34, 12.37],
    "Muenchen": [48.14, 11.57],
    "Stuttgart": [48.78, 9.18],
   "Wien": [48.20833, 16.373064],
    "Zugspitze": [47.42, 10.98],
```
{

```
"Kiruna": [67.821, 20.336],
        "Ny-Alesund": [78.928, 11.986]
   },
    "predefined_map_sections": {
        "01 Europe (cyl)": {"CRS": "EPSG:4326",
                             "map": {"llcrnrlon": -15.0, "llcrnrlat": 35.0,
                                     "urcrnrlon": 30.0, "urcrnrlat": 65.0}},
        "02 Germany (cyl)": {"CRS": "EPSG:4326",
                              "map": {"llcrnrlon": 5.0, "llcrnrlat": 45.0,
                                       "urcrnrlon": 15.0, "urcrnrlat": 57.0}},
        "03 Global (cyl)": {"CRS": "EPSG:4326",
                             "map": {"llcrnrlon": -180.0, "llcrnrlat": -90.0,
                                     "urcrnrlon": 180.0, "urcrnrlat": 90.0}},
        "04 Shannon (stereo)": {"CRS": "EPSG:77752350",
                                 "map": {"llcrnrlon": -45.0, "llcrnrlat": 22.0,
                                          "urcrnrlon": 45.0, "urcrnrlat": 63.0}},
        "05 Northern Hemisphere (stereo)": {"CRS": "EPSG:77790000",
                                              "map": {"llcrnrlon": -45.0, "llcrnrlat":
\rightarrow 0.0,"urcrnrlon": 135.0, "urcrnrlat":
\rightarrow 0.0}},
        "06 Southern Hemisphere (stereo)": {"CRS": "EPSG:77890000",
                                              "map": {"llcrnrlon": 45.0, "llcrnrlat": 0.
\rightarrow \circ,
                                                      "urcrnrlon": -135.0, "urcrnrlat":
\rightarrow 0.0}}
   },
    "crs_to_mpl_basemap_table" : {
        "EPSG:4326": {"basemap": {"projection": "cyl"},
                       "bbox": "latlon"},
        "EPSG:77790000": {"basemap": {"projection": "stere", "lat_0": 90.0, "lon_0":
\rightarrow 0.0,
                           "bbox": "latlon"}
   },
  "new_flighttrack_template": ["Kiruna", "Ny-Alesund"],
  "new_flighttrack_flightlevel": 250,
  "default_WMS": ["http://www.your-server.de/forecasts"],
  "default_VSEC_WMS": ["http://www.your-server.de/forecasts"],
  "WMS_login": {
                   "http://www.your-server.de/forecasts" : ["youruser", "yourpassword"]
                 },
  "num_interpolation_points": 201,
  "num_labels": 10,
  "wms_cache": "/tmp/.cache/.mss/msui/wms_cache",
  "wms_cache_max_size_bytes": 20971520,
  "wms_cache_max_age_seconds": 432000
}
```
#### **Flight track import/export**

As the planned flight track has to be quickly communicated to different parties having different desired file formats, MSS supports a simple plugin system for exporting planned flights and importing changed files back in addition to the main FTML format. These filters may be accessed from the File menu of the Main Window.

MSS currently offers several import/export filters in the mslib.plugins.io module, which may serve as an example for the definition of own plugins. The CSV plugin is enabled by default. Enabling the experimental FliteStar text import plugin would require those lines in the UI settings file:

```
"import_plugins": {
    "FliteStar": ["txt", "mslib.plugins.io.flitestar", "load_from_flitestar"]
},
```
The dictionary entry defines the name of the filter in the File menu. The list specifies in this order the extension, the python module implementing the function, and finally the function name. The module may be placed in any location of the PYTHONPATH or into the configuration directory path.

An exemplary test file format that can be ex- and imported may be activated by:

```
"import_plugins": {
    "Text": ["txt", "mslib.plugins.io.text", "load_from_txt"]
},
"export_plugins": {
    "Text": ["txt", "mslib.plugins.io.text", "save_to_txt"]
},
```
The given plugins demonstrate, how additional plugins may be implemented. Please be advised that several attributes of the waypoints are automatically computed by MSS (for example all time and performance data) and will be overwritten after reading back the file.

#### **Web Proxy**

If you are in an area with a very low bandwith you may consider to use a squid web proxy and add those lines in your mss\_settings pointing to the proxy server.

```
"proxies": {
  "http": "http://yoursquidproxy:3128",
  "https": "http://yoursquidproxy:3128"
}
```
#### **Loop View**

If you have an image server you can configure the loop view by

```
"loop_configuration": {
       "ECMWF forecasts": {
           "url": "http://www.your-server.de/forecasts",
           "init_timestep": 12,
            "products": {
               "Geopotential and Wind": {
                    "abbrev": "geop",
                    "regions": {"Europe": "eur", "Germany": "de"},
                    "levels": [200, 250, 300, 500, 700, 850, 925],
                    "forecast_steps": [0, 3, 6, 9, 12, 15, 18, 21, 24, 27, 30, 33, 36,
˓→ 39, 42, 45, 48, 51, 54, 57, 60, 63, 66, 69, 72, 75, 78, 81, 84, 87, 90, 93, 96, 99,
→ 102, 105, 108, 111, 114, 117, 120, 123, 126, 129, 132, 135, 138, 141, 144, 147,
˓→150, 153, 156, 159, 162, 165, 168, 171, 174, 177, 180, 183, 186, 189, 192, 195, 198,
˓→ 201, 204, 207, 210, 213, 216, 219, 222, 225, 228, 231, 234, 237, 240]}
```
} } }

#### **Trajectory Tool**

For accessing trajectory data based on NASA AMES format you need the nappy python module installed and can configure this view by

```
"traj_nas_lon_identifier": ["GPS LON", "LONGITUDE"],
"traj_nas_lat_identifier": ["GPS LAT", "LATITUDE"],
"traj_nas_p_identifier": ["STATIC PRESSURE"]
```
#### **Docking Widgets Configurations**

#### **Performance**

MSS may also roughly estimate the fuel consumption and thus range of the aircraft neglecting weather conditions given a proper configuration file specifying the aircraft performance. Such a file may be loaded using the 'performance settings' button in Table View. The aircraft performance is specified using tables given in the JSON format. A basic configuration looks like the following file:

```
{
    "name": "DUMMY",
    "takeoff_weight": 91000,
    "fuel": 35000,
    "climb": [[0.00, 0.0, 0.0, 0.0, 0.0]],
   "descent": [[0.00, 0.0, 0.0, 0.0, 0.0]],
   "cruise": [[0.00, 0.00, 400, 2900.00]],
   "_comment1": "_comment fields are just for self-documentation!",
   "_comment2": "takeoff_weight: weight(lbs)",
    "_comment3": "fuel: weight(lbs)",
    "_comment4": "climb/descent: weight(lbs), altitude(m), duration(min),
˓→distance(nm), fuel(lbs)",
    "_comment5": "cruise: weight(lbs), altitude(m), total air speed(nm/h), fuel.
˓→flow(lbs/h)"
}
```
This example file assumes a constant speed of 400 nm/h and a constant fuel consumption of 2900 lbs/h irrespective of flight level changes. The aircraft weight and available fuel are also given, but these may also be adjusted in the GUI after loading.

The columns of the cruise table are aircraft weight (lbs), aircraft altitude (feet), speed (nm/h), and fuel consumption (lbs/h). MSS bilinearily interpolates in aircraft weight and altitude and extrapolates assuming a constant behaviour outside the given data. The climb table specifies the aircraft performance when climbing up from 0 feet altitude, while the descent table specifies the behaviour when descending down to 0 feet altitude. The column headers are aircraft weight (lbs), aircraft altitude (feet), time spent (minutes), distance required (nm), and fuel consumed (lbs). To compute the required data for a flight level change, a bilinear interpolation in the table for current aircraft weight and the two involved altitudes is performed and the difference of the resulting value is used in the calculation.

#### **Satellite Track Docking Widget**

The TopView has a docking widget allowing the visualisation of satellite tracks. A [web site](https://cloudsgate2.larc.nasa.gov/cgi-bin/predict/predict.cgi) to generate the data for such tracks is operated by NASA. The data can be downloaded as ASCII file that can be open by the docking widget. An example file is located at docs/samples/satellite\_tracks/satellite\_predictor.txt.

#### **KML Overlay Docking Widget**

The TopView has a docking widget that allows the visualization of KML files on top of the map. This feature currently does not support all features of KML, for example, external resources such as images are not supported. Some example KML files are located at docs/samples/kml/line.kml and docs/samples/kml/folder.kml.

### **Example WMS Server**

Some public accessible WMS Servers

- <http://osmwms.itc-halle.de/maps/osmfree>
- <http://ows.terrestris.de/osm/service>
- <https://firms.modaps.eosdis.nasa.gov/wms>

### <span id="page-11-0"></span>**wms - Web Map Service**

Once installation and configuration are complete, you can start the Web Map Service application (provided you have forecast data to visualise). The file "mswms" is an executable Python script starting up a Paste HTTP server with the WMS WSGI module. A short description of how to start the program is given by the –help option. The file "wms.wsgi" is intended to be used with an Apache web server installation.

We have methods to use data for ECMWF, CLaMS, GWFC, EMAC, METEOSAT implemented. The data have to use for their parameters the CF attribute standard\_name.

Per configuration you could register horizontal (*register\_horizontal\_layers*) or vertical layers (*register\_vertical\_layers*), give a basemap table for EPSG mapping (*epsg\_to\_mpl\_basemap\_table*) and at all how to access the data (*nwpaccess*).

A few notes:

- If you run the Paste WMS on a remote machine (e.g. on your office computer which you access via ssh from a campaign site), consider the ssh-tunnel option. Create the ssh connection with the "-L" option and start the WMS with the tunneled port as option.
- The Paste WMS currently cannot run multithreaded (Apache does support multiple processes). This is due to that a single instance of the WSGI application handler class MSS\_WMSResponse can create only one plot at a time (otherwise you get messed up plots when simultaneous requests occur). In the current implementation, only a single instance is passed to PASTE (to do all the initialisation work only once. To extend the software to handle simultaneous requests would probably involve creating a "factory" of MSS\_WMSResponse instances.. If you want to do this, check if/how PASTE handles "worker" factories.
- Creating the capabilities document can take very long (> 1 min) if the forecast data files have to be read for the first time (the WMS program opens all files and tries to determine the available data and elevation ranges). Once the information used for the capabilities are in the cache, however, a GetCapabilities request should return a document within 1-2 seconds.

• A typical bottleneck for plot generation is when the forecast data files are located on a different computer than the WMS server. In this case, large amounts of data have to be transferred over the network. Hence, when possible, try to make sure the WMS runs on the same computer on which the input data files are hosted.

#### **Configuration file of the wms server**

Configuration for the Mission Support System Web Map Service (wms).

In this module the data organisation structure of the available forecast data is described. The class NWPDataAccess is subclassed for each data type in the system and provides methods to determine which file needs to be accessed for a given variable and time. The classes also provide methods to query the available initialisation times for a given variable, and the available valid times for a variable and a given initialisation time. As the latter methods need to open the NetCDF data files to determine the contained time values, a caching system is used to avoid re-opening already searched files.

The configuration file have to become added to the /home/mss/config directory

#### /home/mss/config/mss\_wms\_settings.py

```
# -*- coding: utf-8 -*-
"""
    mss_wms_settings
     \sim\sim\sim\sim\sim\sim\sim\sim\sim\sim\sim\sim\sim\simConfiguration module for programs accessing data on the MSS server.
    This file is part of mss.
    :copyright: 2008-2014 Deutsches Zentrum fuer Luft- und Raumfahrt e.V.
    :copyright: 2011-2014 Marc Rautenhaus
    :copyright: Copyright 2016-2017 by the mss team, see AUTHORS.
    :license: APACHE-2.0, see LICENSE for details.
    Licensed under the Apache License, Version 2.0 (the "License");
    you may not use this file except in compliance with the License.
    You may obtain a copy of the License at
       http://www.apache.org/licenses/LICENSE-2.0
    Unless required by applicable law or agreed to in writing, software
    distributed under the License is distributed on an "AS IS" BASIS,
    WITHOUT WARRANTIES OR CONDITIONS OF ANY KIND, either express or implied.
    See the License for the specific language governing permissions and
    limitations under the License.
"" "" ""
import os
import sys
# Configuration of Python's code search path
# If you already have set up the PYTHONPATH environment variable for the
# stuff you see below, you don't need to do a1) and a2).
# a1) Path of the directory where the mss code package is located.
# sys.path.insert(0, '/home/mss/miniconda2/lib/python2.7/site-packages')
# a2) Path of the directory where mss_wms_settings.py is located
```

```
MSSCONFIGPATH = os.path.abspath(os.path.normpath(os.path.dirname(sys.
\rightarrowargv[0])))
sys.path.insert(0, MSSCONFIGPATH)
os.chdir(MSSCONFIGPATH)
import mslib.mswms.dataaccess
from mslib.mswms import mpl_hsec_styles
from mslib.mswms import mpl_vsec_styles
import mslib.mswms
#
# SETTINGS ###
#
# Valid time cache settings:
# Path to the cache directory. Set to None to disable cache.
# valid_time_cache = "./vt_cache"
mslib.mswms.dataaccess.valid_time_cache = os.path.join(os.environ["HOME"], ".
˓→mss", "mswms", "vt_cache")
if not os.path.exists(valid_time_cache):
   os.makedirs(valid_time_cache)
# Maximum size of the cache in bytes.
mslib.mswms.dataaccess.valid_time_cache_max_size_bytes = 10 * 1024 * 1024
# Maximum age of a cached file in seconds.
mslib.mswms.dataaccess.valid_time_cache_max_age_seconds = 10 * 86400
# Paths to data directories. Process callables (the functions that are
# executed by the dispatcher system) can access these paths, hence
# simply define the key/value pairs that are required.
datapath = {
   "ecmwf": "/path/to/data/mss/grid/ecmwf/netcdf",
   "emac": "/path/to/data/mss/grid/emac/netcdf",
   "meteosat": "/path/to/data/mss/grid/meteosat/netcdf",
    "camsglobal": "/path/to/data/mss/grid/camsglobal/netcdf",
}
# Objects that let the user query the filename in which a particular
# variable can be found. Objects are instances of subclasses of
˓→NWPDataAccess,
# which provides the methods fc_filename() and full_fc_path().
nwpaccess = {
   "ecmwf_NH_LL05": mslib.mswms.dataaccess.ECMWFDataAccess(datapath["ecmwf
\leftrightarrow"], "NH_LL05")
   # "ecmwf_EUR_LL015": mslib.mswms.dataaccess.ECMWFDataAccess(datapath[
\rightarrow"ecmwf"], "EUR_LL015"),
   # "meteosat_EUR_LL05": mslib.mswms.dataaccess.
˓→MeteosatDataAccess(datapath["meteosat"], "EUR_LL05"),
   # "emac_GLOBAL_LL1125": mslib.mswms.dataaccess.
˓→EMACDataAccess(datapath["emac"])
    # The MSS-Chem project provides an easy way to download and
˓→prepare
   # forecasts from a range of different CTMs.
    # The MSSChemDataAccess class is meant to provide access to
    # the chemistry forecasts prepared by MSS-Chem. Therefore, it has
```

```
# to be more general than the other DataAccess classes.
   # Its contstructor takes four arguments:
   #
   # 1. The path to the data files. This directory has to contain
\rightarrowone
   # folder for each init_time, which is called "%Y-%m-%d_%H"
   # 2. The model name, to be displayed in plot titles
   # 3. The string with which the filenames start
   # 4. The vertical layer type of the model; one of
   # - "pl" (pressure level)
   # - "ml" (model level)
   # - "t1" (potential temperature level)
   \# - "al" (altitude level) -> CAUTION <- Only use if absolutely.
˓→necessary, for models without any pressure
   # information. For vertical sections, air_pressure will be
˓→determined on-the-fly, from the layer
   # altitude alone, which is not very accurate
   # "CAMSglb": mslib.mswms.dataaccess.MSSChemDataAccess(datapath[
˓→"camsglobal"], "CAMSglobal", "cams-global", "ml"),
}
nwpaccess[nwpaccess.keys()[0]].serviceCache()
#
# HTTP Authentication ###
#
# If you require basic HTTP authentication, set the following variable
# to True. Add usernames in the list "allowed:users". Note that the
# passwords are not specified in plain text but by their md5 digest.
enable_basic_http_authentication = False
#
# Basemap cache ###
#
# Plotting coastlines on horizontal cross-sections requires usually the
˓→parsing
# of the corresponding databases for each plot.
# A simple caching feature allows to reuse this data from previous plots,
\leftrightarrowusing
# the same bounding box and projection parameters, dramatically speeding up
# the plotting. 'basemap_cache_size' determines hows many sets of coastlines
\rightarrowshall
# be stored in memory and 'basemap_request_size' determines the length of
˓→history
# used to determine, which data shall be purged first if the cache exceeds.
ightharpoonupits
# maximum size.
basemap_use_cache = False
basemap_request_size = 200
basemap_cache_size = 20
#
# Registration of horizontal layers. ###
#
```

```
# The following list contains tuples of the format (instance of
# visualisation classes, data set). The visualisation classes are
# defined in mpl_hsec.py and mpl_hsec_styles.py. Add only instances of
# visualisation products for which data files are available. The data
# sets must be defined in mss_config.py. The WMS will only offer
# products registered here.
register_horizontal_layers = [
    # ECMWF standard surface level products.
    (mpl_hsec_styles.MPLBasemapHorizontalSectionStyle, ["ecmwf_NH_LL05"]),
    (mpl_hsec_styles.HS_CloudsStyle_01, ["ecmwf_EUR_LL015", "ecmwf_NH_LL05
ightharpoonup"]),
    (mpl_hsec_styles.HS_MSLPStyle_01, ["ecmwf_EUR_LL015", "ecmwf_NH_LL05"]),
    (mpl_hsec_styles.HS_SEAStyle_01, ["ecmwf_NH_LL05"]),
    (mpl_hsec_styles.HS_SeaIceStyle_01, ["ecmwf_NH_LL05"]),
    (mpl_hsec_styles.HS_VIProbWCB_Style_01, ["ecmwf_EUR_LL015"]),
    # ECMWF standard pressure level products.
    (mpl_hsec_styles.HS_TemperatureStyle_PL_01, ["ecmwf_EUR_LL015"]),
    (mpl_hsec_styles.HS_GeopotentialWindStyle_PL, ["ecmwf_EUR_LL015"]),
    (mpl_hsec_styles.HS_RelativeHumidityStyle_PL_01, ["ecmwf_EUR_LL015"]),
    (mpl_hsec_styles.HS_EQPTStyle_PL_01, ["ecmwf_EUR_LL015"]),
    (mpl_hsec_styles.HS_WStyle_PL_01, ["ecmwf_EUR_LL015"]),
    (mpl_hsec_styles.HS_DivStyle_PL_01, ["ecmwf_EUR_LL015"]),
    # ECMWF standard model level products.
    (mpl_hsec_styles.HS_TemperatureStyle_ML_01, ["ecmwf_EUR_LL015"]),
    # ECMWF standard potential vorticity products.
    (mpl_hsec_styles.HS_PVTropoStyle_PV_01, ["ecmwf_EUR_LL015"]),
    # EMAC layers.
    # (mpl_hsec_styles.HS_EMAC_TracerStyle_ML_01, ["emac_GLOBAL_LL1125"]),
    # (mpl_hsec_styles.HS_EMAC_TracerStyle_SFC_01, ["emac_GLOBAL_LL1125"]),
    # Meteosat products.
    (mpl_hsec_styles.HS_Meteosat_BT108_01, ["meteosat_EUR_LL05"]),
    # MSS-Chem chemistry forecasts
    # (mpl_hsec_styles.HS_MSSChemStyle_ML_NO2_mfrac, ["CAMSglb"]),
]
#
# Registration of vertical layers.
#
# The same as above, but for vertical cross-sections.
register_vertical_layers = [
    # ECMWF standard vertical section styles.
    (mpl_vsec_styles.VS_CloudsStyle_01, ["ecmwf_EUR_LL015"]),
    (mpl_vsec_styles.VS_HorizontalVelocityStyle_01, ["ecmwf_EUR_LL015"]),
    (mpl_vsec_styles.VS_PotentialVorticityStyle_01, ["ecmwf_EUR_LL015"]),
    (mpl_vsec_styles.VS_ProbabilityOfWCBStyle_01, ["ecmwf_EUR_LL015"]),
    (mpl_vsec_styles.VS_VerticalVelocityStyle_01, ["ecmwf_EUR_LL015"]),
    (mpl_vsec_styles.VS_RelativeHumdityStyle_01, ["ecmwf_EUR_LL015"]),
    (mpl_vsec_styles.VS_SpecificHumdityStyle_01, ["ecmwf_EUR_LL015"]),
```

```
(mpl_vsec_styles.VS_TemperatureStyle_01, ["ecmwf_EUR_LL015"]),
    # EMAC layers.
    # (mpl_vsec_styles.VS_EMACEyja_Style_01, ["emac_GLOBAL_LL1125"]),
    # MSS-Chem chemistry forecasts
    # (mpl_vsec_styles.VS_MSSChemStyle_ML_NO2_mfrac, ["CAMSglb"]),
]
#
# Server settings. ###
#
# Here you can define to which IP addresses and ports the PASTE HTTP
# server should bind on different machines. The WSGI program obtains
# the hostname of the machine it is running on. For each hostname (key
# in the following dictionary) you can specify its IP-address, port,
# and alias. The alias will be used as the GetMap-URL in the
# capabilities document. Note that this alias setting will be
# overridden if the WMS is started with the "--ssh" option (see
# docstring of mss_wms_wsgi.py).
paste_ip_bind = {
   "server-name": {"host": "insert-ip-number", "port": "8081", "alias":
˓→"mss.server.de"}
}
paste_use_threadpool = False
# xml_template directory is a sub directory of mswms
base_dir = os.path.abspath(os.path.dirname(mslib.mswms.__file__))
xml_template_location = os.path.join(base_dir, "xml_templates")
# get_capabilities.pt
service_name = "OGC:WMS"
service_title = "Mission Support System Web Map Service"
service_abstract = "Your Abstract"
service_contact_person = "Your Name"
service_contact_organisation = "Your Organization"
service_contact_position = "Your Position"
service_address_type = "postal"
service_address = "street"
service_city = "Your City"
service_state_or_province = ""
service_post_code = "12345"
service_country = "Germany"
service_email = "mail@example.com"
service fees = "none"service_access_constraints = "This service is intended for research purposes
˓→only."
#
# EPSG Code Definitions for Matplotlib basemap \###
#
# In this section you can define how EPSG codes are interpreted in
```

```
# terms of Matplotlib basemap parameters. If you require a new EPSG
# code, define it here.
# Table to translate EPSG codes to Matplotlib basemap projection parameters.
# Extend this table to add further EPSG codes.
# Also see: http://external.opengeospatial.org/twiki_public/bin/view/
                  MetOceanDWG/MetCoordinateReferenceSystemDefinition
epsg_to_mpl_basemap_table = {
    # EPSG:4326, the standard cylindrical lat/lon projection.
    4326: {"projection": "cyl"},
    # Non-standard EPSG codes, specifically defined for MSS pruposes.
    # EPSG:777llLLL, north polar stereographic projections with lat_0=ll and
    # lon_0=LLL.
    77790000: {"projection": "stere", "lat_0": 90., "lon_0": 0.},
    77790010: {"projection": "stere", "lat_0": 90., "lon_0": 10.},
    77790015: {"projection": "stere", "lat_0": 90., "lon_0": 15.},
    77790340: {"projection": "stere", "lat_0": 90., "lon_0": -20.},
   77790105: {"projection": "stere", "lat_0": 90., "lon_0": -105.},
   77890000: {"projection": "spstere", "lat_0": 90., "lon_0": 0.},
   77890010: {"projection": "spstere", "lat_0": 90., "lon_0": 10.},
   77890015: {"projection": "spstere", "lat_0": 90., "lon_0": 15.},
   77890340: {"projection": "spstere", "lat_0": 90., "lon_0": -20.},
   77890105: {"projection": "spstere", "lat_0": 90., "lon_0": -105.}
    # Feel free to add other projections, e.g. a south polar projection
    # EPSG:778llLLL.
}
```
You have to adopt this file to your data.

#### <span id="page-17-1"></span>**Standalone server setup**

For the standalone server *mswms* you need the path of your mss\_wms\_settings.py added to the PYTHONPATH. E.g.:

```
export PYTHONPATH=/home/mss/config
```
### <span id="page-17-0"></span>**demodata - simulated data**

We provide demodata by executing the demodata programm. This creates in your home directory data files and also the needed server configuration file. The program creates 70MB of examples. This script does not overwrite an existing mss\_wms\_settings.py

```
mss
- mss_wms_auth.py
- mss_wms_settings.py
- testdata
   - 20121017_12_ecmwf_forecast.ALTITUDE_LEVELS.EUR_LL015.036.ml.nc
   - 20121017_12_ecmwf_forecast.CC.EUR_LL015.036.ml.nc
   - 20121017_12_ecmwf_forecast.CIWC.EUR_LL015.036.ml.nc
   - 20121017_12_ecmwf_forecast.CLWC.EUR_LL015.036.ml.nc
    - 20121017_12_ecmwf_forecast.EMAC.EUR_LL015.036.ml.nc
    - 20121017_12_ecmwf_forecast.P_derived.EUR_LL015.036.ml.nc
    - 20121017_12_ecmwf_forecast.PRESSURE_LEVELS.EUR_LL015.036.pl.nc
```
- 20121017\_12\_ecmwf\_forecast.ProbWCB\_LAGRANTO\_derived.EUR\_LL015.036.ml.nc - 20121017\_12\_ecmwf\_forecast.ProbWCB\_LAGRANTO\_derived.EUR\_LL015.036.sfc.nc - 20121017\_12\_ecmwf\_forecast.PV\_derived.EUR\_LL015.036.ml.nc - 20121017\_12\_ecmwf\_forecast.PVU.EUR\_LL015.036.pv.nc - 20121017\_12\_ecmwf\_forecast.Q.EUR\_LL015.036.ml.nc - 20121017\_12\_ecmwf\_forecast.SEA.EUR\_LL015.036.sfc.nc - 20121017\_12\_ecmwf\_forecast.SFC.EUR\_LL015.036.sfc.nc - 20121017\_12\_ecmwf\_forecast.T.EUR\_LL015.036.ml.nc - 20121017\_12\_ecmwf\_forecast.THETA\_LEVELS.EUR\_LL015.036.tl.nc - 20121017\_12\_ecmwf\_forecast.U.EUR\_LL015.036.ml.nc - 20121017\_12\_ecmwf\_forecast.V.EUR\_LL015.036.ml.nc - 20121017\_12\_ecmwf\_forecast.W.EUR\_LL015.036.ml.nc

Before starting the standalone server you should add the path where the server config is to your python path. e.g.

```
$ export PYTHONPATH=~/mss
```
Detailed server configuration *mss\_wms\_settings.py* for this demodata

```
# -*- coding: utf-8 -*-
"""
    mss_wms_settings
     \sim\sim\sim\sim\sim\sim\sim\sim\sim\sim\sim\sim\sim\simConfiguration module for programs accessing data on the MSS server.
    This file is part of mss.
    :copyright: 2008-2014 Deutsches Zentrum fuer Luft- und Raumfahrt e.V.
    :copyright: 2011-2014 Marc Rautenhaus
    :copyright: Copyright 2017 Jens-Uwe Grooss, Joern Ungermann, Reimar Bauer
    :copyright: Copyright 2017 by the mss team, see AUTHORS.
    : license: APACHE-2.0, see LICENSE for details.
    Licensed under the Apache License, Version 2.0 (the "License");
    you may not use this file except in compliance with the License.
    You may obtain a copy of the License at
       http://www.apache.org/licenses/LICENSE-2.0
    Unless required by applicable law or agreed to in writing, software
    distributed under the License is distributed on an "AS IS" BASIS,
    WITHOUT WARRANTIES OR CONDITIONS OF ANY KIND, either express or implied.
    See the License for the specific language governing permissions and
    limitations under the License.
".<br>"" "
import os
import sys
# Configuration of Python's code search path
# If you already have set up the PYTHONPATH environment variable for the
# stuff you see below, you don't need to do a1) and a2).
# a1) Path of the directory where the mss code package is located.
# sys.path.insert(0, '/home/mss/miniconda2/lib/python2.7/site-packages')
```

```
# a2) Path of the directory where mss_wms_settings.py is located
#MSSCONFIGPATH = os.path.abspath(os.path.normpath(os.path.dirname(sys.
\rightarrowargv[0])))
#sys.path.insert(0, MSSCONFIGPATH)
#os.chdir(MSSCONFIGPATH)
import mslib.mswms.dataaccess
from mslib.mswms import mpl_hsec_styles
from mslib.mswms import mpl_vsec_styles
import mslib.mswms
# Configuration for mss_wms_settings accessing data on the MSS server.
# This is the data organisation structure of demodata.
#service_name = "OGC:WMS"
#service_title = "Mission Support System Web Map Service"
#service_abstract = "Your Abstract"
#service_contact_person = "Your Name"
#service_contact_organisation = "Your Organization"
#service_address_type = "postal"
#service_address = "street"
#service_city = "Your City"
#service_state_or_province = ""
#service_post_code = "12345"
#service_country = "Germany"
#service_fees = "none"
#service_access_constraints = "This service is intended for research
˓→purposes only."
#
# HTTP Authentication
#
# If you require basic HTTP authentication, set the following variable
# to True. Add usernames in the list "allowed:users". Note that the
# passwords are not specified in plain text but by their md5 digest.
#enable_basic_http_authentication = False
#xml_template directory is a sub directory of mswms
#base_dir = os.path.abspath(os.path.dirname(mslib.mswms.__file__))
#xml_template_location = os.path.join(base_dir, "xml_templates")
-vt\_cache = r''/home/icg105/mss/vt\_cache"mslib.mswms.dataaccess.valid_time_cache = _vt_cache
_datapath = r''/home/icg105/mss/testdata"nwpaccess = {
   "ecmwf_EUR_LL015": mslib.mswms.dataaccess.ECMWFDataAccess(_datapath,
ightharpoonup"EUR_LL015"),
}
epsg_to_mpl_basemap_table = {
    # EPSG:4326, the standard cylindrical lat/lon projection.
```

```
4326: {"projection": "cyl"}
}
basemap_use_cache = True
#
# Registration of horizontal layers.
#
# The following list contains tuples of the format (instance of
# visualisation classes, data set). The visualisation classes are
# defined in mpl_hsec.py and mpl_hsec_styles.py. Add only instances of
# visualisation products for which data files are available. The data
# sets must be defined in mss_config.py. The WMS will only offer
# products registered here.
register_horizontal_layers = None
if mpl_hsec_styles is not None:
    register_horizontal_layers = [
        # ECMWF standard pressure level products.
        (mpl_hsec_styles.HS_TemperatureStyle_PL_01, ["ecmwf_EUR_LL015"]),
        (mpl_hsec_styles.HS_GeopotentialWindStyle_PL, ["ecmwf_EUR_LL015"]),
        (mpl_hsec_styles.HS_RelativeHumidityStyle_PL_01, ["ecmwf_EUR_LL015
\hookrightarrow " ] ) _{\prime}(mpl_hsec_styles.HS_EQPTStyle_PL_01, ["ecmwf_EUR_LL015"]),
        (mpl_hsec_styles.HS_WStyle_PL_01, ["ecmwf_EUR_LL015"]),
        (mpl_hsec_styles.HS_DivStyle_PL_01, ["ecmwf_EUR_LL015"]),
    ]
#
# Registration of vertical layers.
#
# The same as above, but for vertical cross-sections.
register_vertical_layers = None
if mpl_vsec_styles is not None:
    register vertical layers = [# ECMWF standard vertical section styles.
        (mpl_vsec_styles.VS_CloudsStyle_01, ["ecmwf_EUR_LL015"]),
        (mpl_vsec_styles.VS_HorizontalVelocityStyle_01, ["ecmwf_EUR_LL015"]),
        (mpl_vsec_styles.VS_VerticalVelocityStyle_01, ["ecmwf_EUR_LL015"]),
        (mpl_vsec_styles.VS_RelativeHumdityStyle_01, ["ecmwf_EUR_LL015"]),
        (mpl_vsec_styles.VS_SpecificHumdityStyle_01, ["ecmwf_EUR_LL015"]),
        (mpl_vsec_styles.VS_TemperatureStyle_01, ["ecmwf_EUR_LL015"])
    ]
```
For setting authentication see *mss\_wms\_auth.py*

```
# -*- coding: utf-8 -*-"""
   mss_wms_auth
    ~~~~~~~~~~~~
   Configuration module for authentication to the MSS server.
   This file is part of mss.
   :copyright: 2008-2014 Deutsches Zentrum fuer Luft- und Raumfahrt e.V.
```

```
:copyright: 2011-2014 Marc Rautenhaus
    :copyright: Copyright 2016-2017 by the mss team, see AUTHORS.
    : license: APACHE-2.0, see LICENSE for details.
   Licensed under the Apache License, Version 2.0 (the "License");
   you may not use this file except in compliance with the License.
   You may obtain a copy of the License at
      http://www.apache.org/licenses/LICENSE-2.0
   Unless required by applicable law or agreed to in writing, software
   distributed under the License is distributed on an "AS IS" BASIS,
   WITHOUT WARRANTIES OR CONDITIONS OF ANY KIND, either express or implied.
    See the License for the specific language governing permissions and
   limitations under the License.
"" "
#
# HTTP Authentication ###
#
#
# Use the following code to create a new md5 digest of a password (e.g. in
# ipython):
# import hashlib; hashlib.md5("my_new_password").hexdigest()
allowed_users = [("mswms", "add_md5_digest_of_PASSWORD_here"),
                 ("add_new_user_here", "add_md5_digest_of_PASSWORD_here")]
```
#### <span id="page-21-0"></span>**Apache server setup**

#### **One Instance**

Our examples are based on the following directories located in the home directory of the mss user:

```
.
- config
| - mss_wms_settings.py
| - mss_wms_auth.py
- log
| - mss_error.log
- miniconda2
  - bin| - conda-bld
  - conda-meta
   | - envs
   | - etc
   - include
   | - lib
   - LICENSE.txt
   | - pkgs
   | - share
   | - ssl
| - var
- wsgi
   - auth.wsgi
    - wms.wsgi
```
Create that mss user first.

#### **Configuration of apache mod\_wsgi.conf**

One posibility to setup the PYTHONPATH environment variable is by adding it to your mod\_wsgi.conf. Alternativly you could add it also to mss\_wms\_settings.py.

WSGIPythonPath /home/mss/config:/home/mss/miniconda2/lib/python2.7/site-packages

By this setting you override the PYTHONPATH environment variable. So you have also to add the site-packes directory of your miniconda or anaconda installation besides the config file path.

If your server hosts different instances by different users you want to setup this path in mss\_wms\_setting.py.

#### **Configuration of wsgi for wms**

You can setup a vhost for this service.

/home/mss/wsgi/wms.wsgi

```
import logging
from mslib.mswms.wms import application
```
#### **Configuration of wsgi auth**

As long as you have only one instance of the server running you can use this method to restrict access.

To restrict access to your data use this script.

#### /home/mss/wsgi/auth.wsgi

```
import sys
sys.path.extend(['/home/mss/config'])
import mss_wms_auth
import hashlib
def check_password(environ, username, password):
    for u, p in mss_wms_auth.allowed_users:
        if (u = = username) and (p == hashlib.md5(password).hexdigest()):
           return True
    return False
```
This needs also a configuration /home/mss/config/mss\_wms\_auth.py script.

```
# -*- coding: utf-8 -*-
"''"''"''"mss_wms_auth
    ~~~~~~~~~~~~
    Configuration module for authentication to the MSS server.
    This file is part of mss.
```

```
:copyright: 2008-2014 Deutsches Zentrum fuer Luft- und Raumfahrt e.V.
    :copyright: 2011-2014 Marc Rautenhaus
    :copyright: Copyright 2016-2017 by the mss team, see AUTHORS.
    :license: APACHE-2.0, see LICENSE for details.
   Licensed under the Apache License, Version 2.0 (the "License");
   you may not use this file except in compliance with the License.
   You may obtain a copy of the License at
      http://www.apache.org/licenses/LICENSE-2.0
   Unless required by applicable law or agreed to in writing, software
   distributed under the License is distributed on an "AS IS" BASIS,
    WITHOUT WARRANTIES OR CONDITIONS OF ANY KIND, either express or implied.
   See the License for the specific language governing permissions and
   limitations under the License.
".
#
# HTTP Authentication ###
#
#
# Use the following code to create a new md5 digest of a password (e.g. in
# ipython):
     import hashlib; hashlib.md5("my_new_password").hexdigest()
allowed_users = [("mswms", "add_md5_digest_of_PASSWORD_here"),
                 ("add_new_user_here", "add_md5_digest_of_PASSWORD_here")]
```
At the moment you have many different instances with different users or different versions of mss you have to use basic auth of your webserver configuration.

#### **Configuration of your site as vhost**

You have to setup a webserver server site configuration file

/etc/apache2/sites-available/mss.yourserver.de.conf

```
<VirtualHost *:80>
   ServerName mss.yourserver.de
   #ServerAlias localwms
   LogLevel debug
   ServerAdmin webmaster@yourserver.de
   ErrorLog /home/mss/log/mss_error.log
   TransferLog /var/log/apache2/mss_access.log
   CustomLog /var/log/apache2/mss_custom.log combined
   #all wsgi scripts are in /home/mss/wsgi
   <Directory /home/mss/wsgi>
       AuthType Basic
       AuthName "mss"
       AuthBasicProvider wsgi
       WSGIAuthUserScript /home/mss/wsgi/auth.wsgi
       AuthDigestDomain / http://mss.yourserver.de/
       Require valid-user
```

```
</Directory>
   #alternative without authentication
   #<Directory /home/mss/wsgi>
       Require all granted
   #</Directory>
   WSGIScriptAlias / /home/mss/wsgi/wms.wsgi
   WSGIDaemonProcess MSS python-home=/home/mss/miniconda2/bin user=mss.
˓→group=mss home=/home/mss/config processes=2 threads=1 deadlock-timeout=25
˓→display-name=MSS
   # WSGI Options
   # python-home: path where your environment python bin is located
   # home: where your config scripts are located
   # Please see the documentation here : http://code.google.com/p/modwsgi/
˓→wiki/ConfigurationDirectives
   WSGIProcessGroup MSS
   # Python Simplified GIL State API ( ISSUE )
   # http://code.google.com/p/modwsgi/wiki/ApplicationIssues
   WSGIApplicationGroup %{GLOBAL}
   DocumentRoot /home/mss/htdocs
   # don't loose time with IP address lookups
   HostnameLookups Off
   # needed for named virtual hosts
   UseCanonicalName Off
   # configures the footer on server-generated documents
   ServerSignature On
</VirtualHost>
```
Enable it with a2ensite mss.yourserver.de.conf

#### **Many Instances**

If you want to setup many instances we suggest to use a similiar proxy based configuration

```
<VirtualHost *:80>
ProxyRequests Off
ProxyPreserveHost On
RewriteEngine On
RequestHeader add X-SSL off
RewriteRule ^/demo/(.*) http://127.0.0.1/demo/$1 [P,L]
ServerName proxy_demo.yourserver.de
DocumentRoot /var/www/html
ProxyPreserveHost On
ProxyPass /demo http://127.0.0.1/demo
```

```
</VirtualHost>
```
and if you need authentication then use a Location based AuthType Basic

```
<VirtualHost 127.0.0.1:80>
     <Location /demo>
       AuthType Basic
       AuthName "mss"
       AuthDigestDomain /
       AuthUserFile /home/mss/DEMO/config/apache_users
       <Limit GET>
           Require valid-user
       \langle/Limit>
     </Location>
   ServerName proxy_demo.yourserver.de
   RemoteIPHeader X-Forwarded-For
   RemoteIPInternalProxy 127.0.0.0/8
   LogLevel debug
   ServerAdmin admin@email
   # WSGI Options
   # home: Initial working directory of the script, make sure you change it.
   # python-path : Directories to search for Modules, make sure you change,
˓→it as well.
   # Please see the documentation here : http://code.google.com/p/modwsgi/
˓→wiki/ConfigurationDirectives
   WSGIScriptAlias /demo /home/mss/DEMO/wsgi/wms.wsgi
   WSGIDaemonProcess MSS python-home="/home/mss/miniconda2/envs/demo/bin"
→home="/home/mss/DEMO/config" user=mss group=mss processes=2 threads=1
˓→deadlock-timeout=25 display-name=MSS
   WSGIProcessGroup MSS
   # Python Simplified GIL State API ( ISSUE )
   # http://code.google.com/p/modwsgi/wiki/ApplicationIssues
   WSGIApplicationGroup %{GLOBAL}
   # don't loose time with IP address lookups
   HostnameLookups Off
   # needed for named virtual hosts
   UseCanonicalName Off
   # configures the footer on server-generated documents
   ServerSignature On
</VirtualHost>
```
For further informations on apache2 server setup read <https://httpd.apache.org/docs/2.4/howto/>

### <span id="page-26-0"></span>**Development**

This chapter will get you started with MSS development.

MSS is written in Python.

### **Style guide**

We generally follow pep8, with 120 columns instead of 79.

### **Output and Logging**

When writing logger calls, always use correct log level (debug only for debugging, info for informative messages, warning for warnings, error for errors, critical for critical errors/states).

### **Building a development environment**

If you want to contribute make a fork on bitbucket of [mss.](https://bitbucket.org/wxmetvis/mss) For building you have to use the conda recipe localy and install in a new environment.

Some of used packages are in the conda-forge channel located, so we have to add this channel to the default:

\$ conda config --add channels conda-forge

Or add the channel by an editor to the .condarc config file:

```
$ more ~/.condarc
channels:
- defaults
- conda-forge
```
On top level dir:

```
$ git clone https://bitbucket.org/yourfork/mss.git
$ cd mss
$ conda create -n mssdev python=2
$ source activate mssdev
$ conda build .
$ conda install --use-local mss
$ mkdir "$HOME/.config/mss"
$ # cp mss_settings.json.sample to "$HOME/.config/mss/mss_settings.json"
```
To install some additional packages needed for running the tests, activate your virtual env and run:

```
$ conda install --file requirements.d/development.txt
```
### **Running tests**

We have implemented demodata as data base for testing. On first call of py.test a set of demodata becomes stored in a /tmp/mss\* folder. If you have installed gitpython a postfix of the revision head is added.

\$ python -m pytest

Use the -v option to get a verbose result. By the -k option you could select one test to execute only.

A pep8 only test is done by py.test –pep8 -m pep8

Instead of running a ibrary module as a script by the -m option you may also use the py.test command.

\$ py.test --cov

This plugin produces a coverage report.

Profiling can be done by e.g.:

\$ python -m cProfile -s time ./demodata.py > profile.txt

#### **Setup mss\_settings.json**

On default all tests use default configuration defined in mslib.msui.MissionSupportSystemDefaultConfig. If you want to overwrite this setup and try out a special configuration add an mss\_settings.json file to the testings base dir in your tmp directory.

#### **Building the docs with Sphinx**

The documentation (in reStructuredText format, .rst) is in docs/.

To build the html version of it, you need to have sphinx installed:

cd docs/ make html

Then point a web browser at docs/\_build/html/index.html.

#### **Merging stable into develop**

Bug fixes we have done in stable we need to merge regulary into develop too:

```
git checkout stable
git pull
git checkout develop
git pull
git merge stable
```
### **Creating a new release**

- make sure all issues for this milestone are closed or moved to the next milestone
- update CHANGES.rst, based on git log
- check version number of upcoming release in CHANGES.rst
- verify that version.py, meta.yaml, MANIFEST.in and setup.py are complete
- for a new stable release merge from develop to stable

• tag the release:

```
git tag -s -m "tagged/signed release X.Y.Z" X.Y.Z
git push origin X.Y.Z
```
- create a release on anaconda conda-forge
- announce on:
- Mailing list
- Twitter (follow @ReimarBauer for these tweets)

### <span id="page-28-0"></span>**Contributors**

- Andreas Hilboll [<hilboll@uni-bremen.de>](mailto:hilboll@uni-bremen.de)
- Christian Rolf [<c.rolf@fz-juelich.de>](mailto:c.rolf@fz-juelich.de)
- Isabell Krisch [<isabellkrisch@gmail.com>](mailto:isabellkrisch@gmail.com)
- Jens-Uwe Grooß [<j.-u.grooss@fz-juelich.de>](mailto:j.-u.grooss@fz-juelich.de)
- Jörn Ungermann [<j.ungermann@fz-juelich.de>](mailto:j.ungermann@fz-juelich.de)
- Marc Rautenhaus [<wxmetvis@posteo.de>](mailto:wxmetvis@posteo.de)
- Reimar Bauer [<rb.proj@gmail.com>](mailto:rb.proj@gmail.com)
- Thomas Breuer [<t.breuer@fz-juelich.de>](mailto:t.breuer@fz-juelich.de)

### <span id="page-28-1"></span>**License**

```
Apache License
                        Version 2.0, January 2004
                     http://www.apache.org/licenses/
TERMS AND CONDITIONS FOR USE, REPRODUCTION, AND DISTRIBUTION
1. Definitions.
   "License" shall mean the terms and conditions for use, reproduction,
   and distribution as defined by Sections 1 through 9 of this document.
   "Licensor" shall mean the copyright owner or entity authorized by
   the copyright owner that is granting the License.
   "Legal Entity" shall mean the union of the acting entity and all
   other entities that control, are controlled by, or are under common
   control with that entity. For the purposes of this definition,
   "control" means (i) the power, direct or indirect, to cause the
   direction or management of such entity, whether by contract or
   otherwise, or (ii) ownership of fifty percent (50%) or more of the
   outstanding shares, or (iii) beneficial ownership of such entity.
   "You" (or "Your") shall mean an individual or Legal Entity
   exercising permissions granted by this License.
```
"Source" form shall mean the preferred form for making modifications, including but not limited to software source code, documentation source, and configuration files.

"Object" form shall mean any form resulting from mechanical transformation or translation of a Source form, including but not limited to compiled object code, generated documentation, and conversions to other media types.

"Work" shall mean the work of authorship, whether in Source or Object form, made available under the License, as indicated by a copyright notice that is included in or attached to the work (an example is provided in the Appendix below).

"Derivative Works" shall mean any work, whether in Source or Object form, that is based on (or derived from) the Work and for which the editorial revisions, annotations, elaborations, or other modifications represent, as a whole, an original work of authorship. For the purposes of this License, Derivative Works shall not include works that remain separable from, or merely link (or bind by name) to the interfaces of, the Work and Derivative Works thereof.

"Contribution" shall mean any work of authorship, including the original version of the Work and any modifications or additions to that Work or Derivative Works thereof, that is intentionally submitted to Licensor for inclusion in the Work by the copyright owner or by an individual or Legal Entity authorized to submit on behalf of the copyright owner. For the purposes of this definition, "submitted" means any form of electronic, verbal, or written communication sent to the Licensor or its representatives, including but not limited to communication on electronic mailing lists, source code control systems, and issue tracking systems that are managed by, or on behalf of, the Licensor for the purpose of discussing and improving the Work, but excluding communication that is conspicuously marked or otherwise designated in writing by the copyright owner as "Not a Contribution."

"Contributor" shall mean Licensor and any individual or Legal Entity on behalf of whom a Contribution has been received by Licensor and subsequently incorporated within the Work.

- 2. Grant of Copyright License. Subject to the terms and conditions of this License, each Contributor hereby grants to You a perpetual, worldwide, non-exclusive, no-charge, royalty-free, irrevocable copyright license to reproduce, prepare Derivative Works of, publicly display, publicly perform, sublicense, and distribute the Work and such Derivative Works in Source or Object form.
- 3. Grant of Patent License. Subject to the terms and conditions of this License, each Contributor hereby grants to You a perpetual, worldwide, non-exclusive, no-charge, royalty-free, irrevocable (except as stated in this section) patent license to make, have made, use, offer to sell, sell, import, and otherwise transfer the Work, where such license applies only to those patent claims licensable by such Contributor that are necessarily infringed by their Contribution(s) alone or by combination of their Contribution(s) with the Work to which such Contribution(s) was submitted. If You institute patent litigation against any entity (including a

cross-claim or counterclaim in a lawsuit) alleging that the Work or a Contribution incorporated within the Work constitutes direct or contributory patent infringement, then any patent licenses granted to You under this License for that Work shall terminate as of the date such litigation is filed.

- 4. Redistribution. You may reproduce and distribute copies of the Work or Derivative Works thereof in any medium, with or without modifications, and in Source or Object form, provided that You meet the following conditions:
	- (a) You must give any other recipients of the Work or Derivative Works a copy of this License; and
	- (b) You must cause any modified files to carry prominent notices stating that You changed the files; and
	- (c) You must retain, in the Source form of any Derivative Works that You distribute, all copyright, patent, trademark, and attribution notices from the Source form of the Work, excluding those notices that do not pertain to any part of the Derivative Works; and
	- (d) If the Work includes a "NOTICE" text file as part of its distribution, then any Derivative Works that You distribute must include a readable copy of the attribution notices contained within such NOTICE file, excluding those notices that do not pertain to any part of the Derivative Works, in at least one of the following places: within a NOTICE text file distributed as part of the Derivative Works; within the Source form or documentation, if provided along with the Derivative Works; or, within a display generated by the Derivative Works, if and wherever such third-party notices normally appear. The contents of the NOTICE file are for informational purposes only and do not modify the License. You may add Your own attribution notices within Derivative Works that You distribute, alongside or as an addendum to the NOTICE text from the Work, provided that such additional attribution notices cannot be construed as modifying the License.

You may add Your own copyright statement to Your modifications and may provide additional or different license terms and conditions for use, reproduction, or distribution of Your modifications, or for any such Derivative Works as a whole, provided Your use, reproduction, and distribution of the Work otherwise complies with the conditions stated in this License.

- 5. Submission of Contributions. Unless You explicitly state otherwise, any Contribution intentionally submitted for inclusion in the Work by You to the Licensor shall be under the terms and conditions of this License, without any additional terms or conditions. Notwithstanding the above, nothing herein shall supersede or modify the terms of any separate license agreement you may have executed with Licensor regarding such Contributions.
- 6. Trademarks. This License does not grant permission to use the trade names, trademarks, service marks, or product names of the Licensor, except as required for reasonable and customary use in describing the

origin of the Work and reproducing the content of the NOTICE file.

- 7. Disclaimer of Warranty. Unless required by applicable law or agreed to in writing, Licensor provides the Work (and each Contributor provides its Contributions) on an "AS IS" BASIS, WITHOUT WARRANTIES OR CONDITIONS OF ANY KIND, either express or implied, including, without limitation, any warranties or conditions of TITLE, NON-INFRINGEMENT, MERCHANTABILITY, or FITNESS FOR A PARTICULAR PURPOSE. You are solely responsible for determining the appropriateness of using or redistributing the Work and assume any risks associated with Your exercise of permissions under this License.
- 8. Limitation of Liability. In no event and under no legal theory, whether in tort (including negligence), contract, or otherwise, unless required by applicable law (such as deliberate and grossly negligent acts) or agreed to in writing, shall any Contributor be liable to You for damages, including any direct, indirect, special, incidental, or consequential damages of any character arising as a result of this License or out of the use or inability to use the Work (including but not limited to damages for loss of goodwill, work stoppage, computer failure or malfunction, or any and all other commercial damages or losses), even if such Contributor has been advised of the possibility of such damages.
- 9. Accepting Warranty or Additional Liability. While redistributing the Work or Derivative Works thereof, You may choose to offer, and charge a fee for, acceptance of support, warranty, indemnity, or other liability obligations and/or rights consistent with this License. However, in accepting such obligations, You may act only on Your own behalf and on Your sole responsibility, not on behalf of any other Contributor, and only if You agree to indemnify, defend, and hold each Contributor harmless for any liability incurred by, or claims asserted against, such Contributor by reason of your accepting any such warranty or additional liability.

END OF TERMS AND CONDITIONS

APPENDIX: How to apply the Apache License to your work.

To apply the Apache License to your work, attach the following boilerplate notice, with the fields enclosed by brackets "[]" replaced with your own identifying information. (Don't include the brackets!) The text should be enclosed in the appropriate comment syntax for the file format. We also recommend that a file or class name and description of purpose be included on the same "printed page" as the copyright notice for easier identification within third-party archives.

Copyright [yyyy] [name of copyright owner]

Licensed under the Apache License, Version 2.0 (the "License"); you may not use this file except in compliance with the License. You may obtain a copy of the License at

http://www.apache.org/licenses/LICENSE-2.0

Unless required by applicable law or agreed to in writing, software distributed under the License is distributed on an "AS IS" BASIS,

```
WITHOUT WARRANTIES OR CONDITIONS OF ANY KIND, either express or implied.
   See the License for the specific language governing permissions and
   limitations under the License.
***************************************************************************
***************************************************************************
MISSION SUPPORT SYSTEM THIRD PARTY COMPONENTS:
The Mission Support System includes a number of components with
separate copyright notices and license terms. Your use of the source
code for the these components is subject to the terms and
conditions of the following licenses.
OWSLib
======
Copyright (c) 2006, Ancient World Mapping Center
All rights reserved.
Redistribution and use in source and binary forms, with or without
modification, are permitted provided that the following conditions are met:
    * Redistributions of source code must retain the above copyright
      notice, this list of conditions and the following disclaimer.
    * Redistributions in binary form must reproduce the above copyright
     notice, this list of conditions and the following disclaimer in the
     documentation and/or other materials provided with the distribution.
    * Neither the name of the University of North Carolina nor the names of
     its contributors may be used to endorse or promote products derived
      from this software without specific prior written permission.
THIS SOFTWARE IS PROVIDED BY THE COPYRIGHT HOLDERS AND CONTRIBUTORS "AS IS"
AND ANY EXPRESS OR IMPLIED WARRANTIES, INCLUDING, BUT NOT LIMITED TO, THE
IMPLIED WARRANTIES OF MERCHANTABILITY AND FITNESS FOR A PARTICULAR PURPOSE
ARE DISCLAIMED. IN NO EVENT SHALL THE COPYRIGHT OWNER OR CONTRIBUTORS BE
LIABLE FOR ANY DIRECT, INDIRECT, INCIDENTAL, SPECIAL, EXEMPLARY, OR
CONSEQUENTIAL DAMAGES (INCLUDING, BUT NOT LIMITED TO, PROCUREMENT OF
SUBSTITUTE GOODS OR SERVICES; LOSS OF USE, DATA, OR PROFITS; OR BUSINESS
INTERRUPTION) HOWEVER CAUSED AND ON ANY THEORY OF LIABILITY, WHETHER IN
CONTRACT, STRICT LIABILITY, OR TORT (INCLUDING NEGLIGENCE OR OTHERWISE)
ARISING IN ANY WAY OUT OF THE USE OF THIS SOFTWARE, EVEN IF ADVISED OF THE
POSSIBILITY OF SUCH DAMAGE.
netcdf4-python (netCDF4tools.py in the mslib directory)
=======================================================
copyright: 2008 by Jeffrey Whitaker.
Permission to use, copy, modify, and distribute this software and
its documentation for any purpose and without fee is hereby granted,
provided that the above copyright notice appear in all copies and that
both the copyright notice and this permission notice appear in
supporting documentation.
```
THE AUTHOR DISCLAIMS ALL WARRANTIES WITH REGARD TO THIS SOFTWARE, INCLUDING ALL IMPLIED WARRANTIES OF MERCHANTABILITY AND FITNESS. IN NO EVENT SHALL THE AUTHOR BE LIABLE FOR ANY SPECIAL, INDIRECT OR CONSEQUENTIAL DAMAGES OR ANY DAMAGES WHATSOEVER RESULTING FROM LOSS OF USE, DATA OR PROFITS, WHETHER IN AN ACTION OF CONTRACT, NEGLIGENCE OR OTHER TORTIOUS ACTION, ARISING OUT OF OR IN CONNECTION WITH THE USE OR PERFORMANCE OF THIS SOFTWARE.

# CHAPTER 2

Indices and tables

- <span id="page-34-0"></span>• genindex
- modindex
- search